# **SHAMU M2M**

*User Manual* 

## **• USB Driver Installation**

- 1. To install the VIA USB Windows device driver, you must first start the Setup application, **VIA USB Drivers 2.1.5 (32-Bit).exe**, by double-clicking the associated icon.
- 2. Choose the directory for the application to be installed.

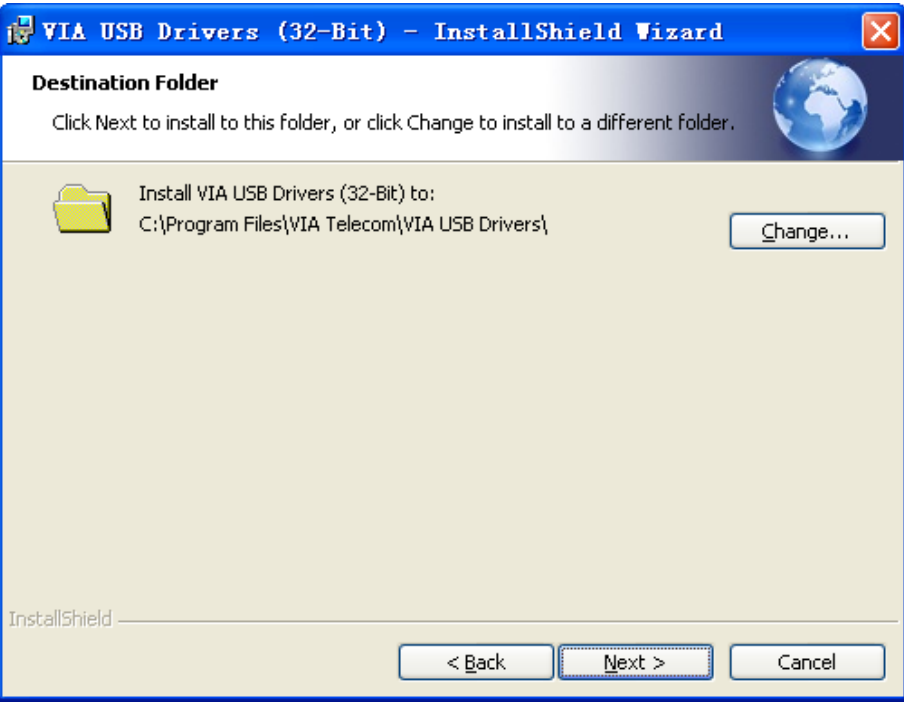

3. Click *Install*, then this setup program will copy all the files into the directories on the local system drive of your PC. The following dialog box will appear upon execution.

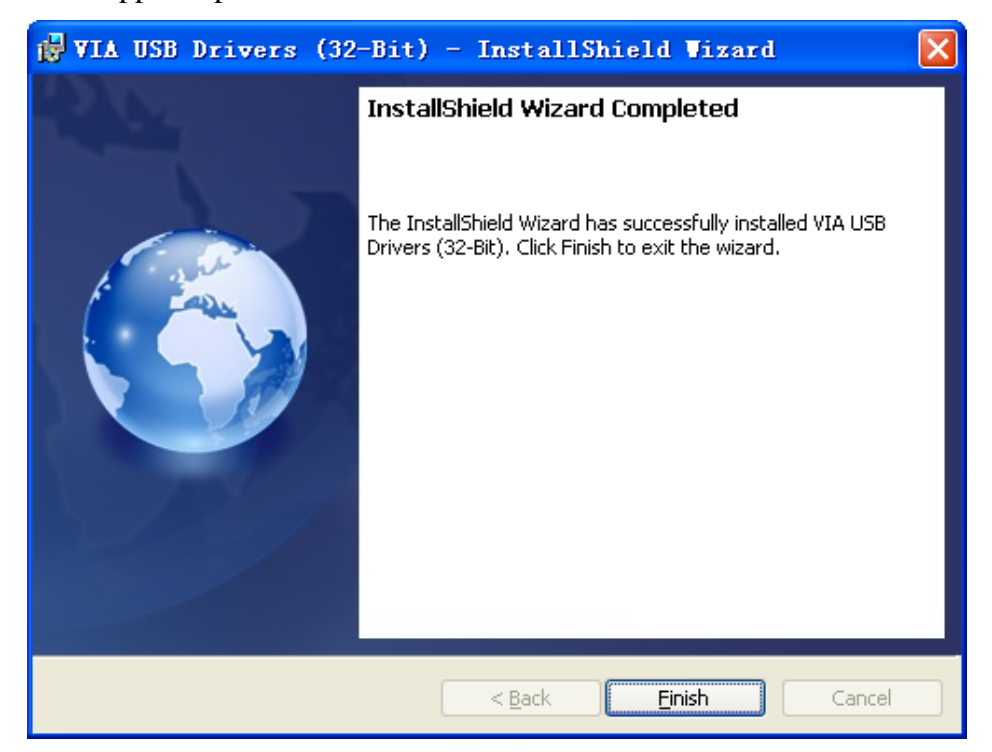

- 4. Click *Finish* when this action has been completed.
- 5. Plug in the USB dongle to PC. Then Windows will install all the related drivers automatically. You can find *"VIA Telecom USB Modem", "VIA Telecom AT Port", "VIA Telecom LBS Port", "VIA Telecom Voice Port" and "VIA Telecom USB ETS"* in Device Manager.

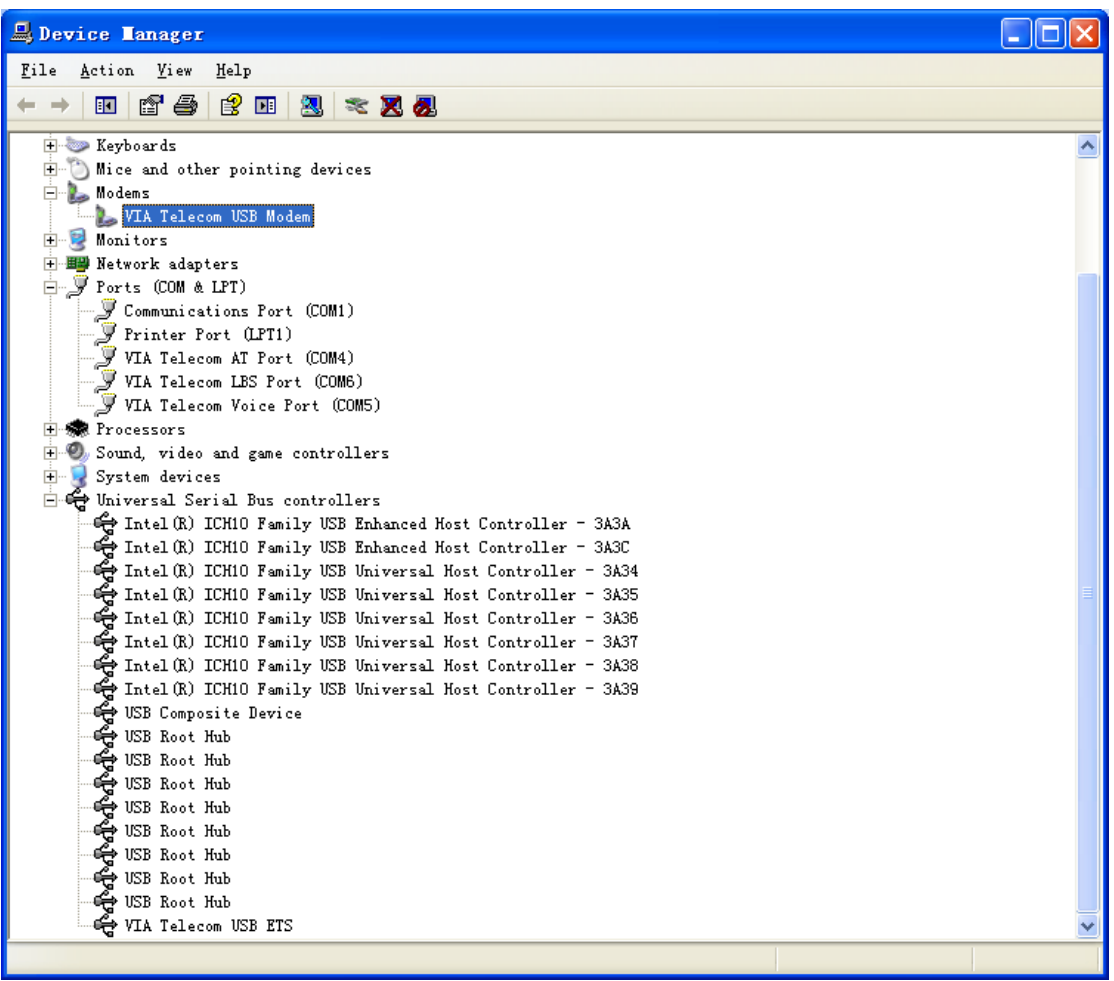

# $\bullet$  Dial up Application Setup

1. Select "New Connection Wizard"

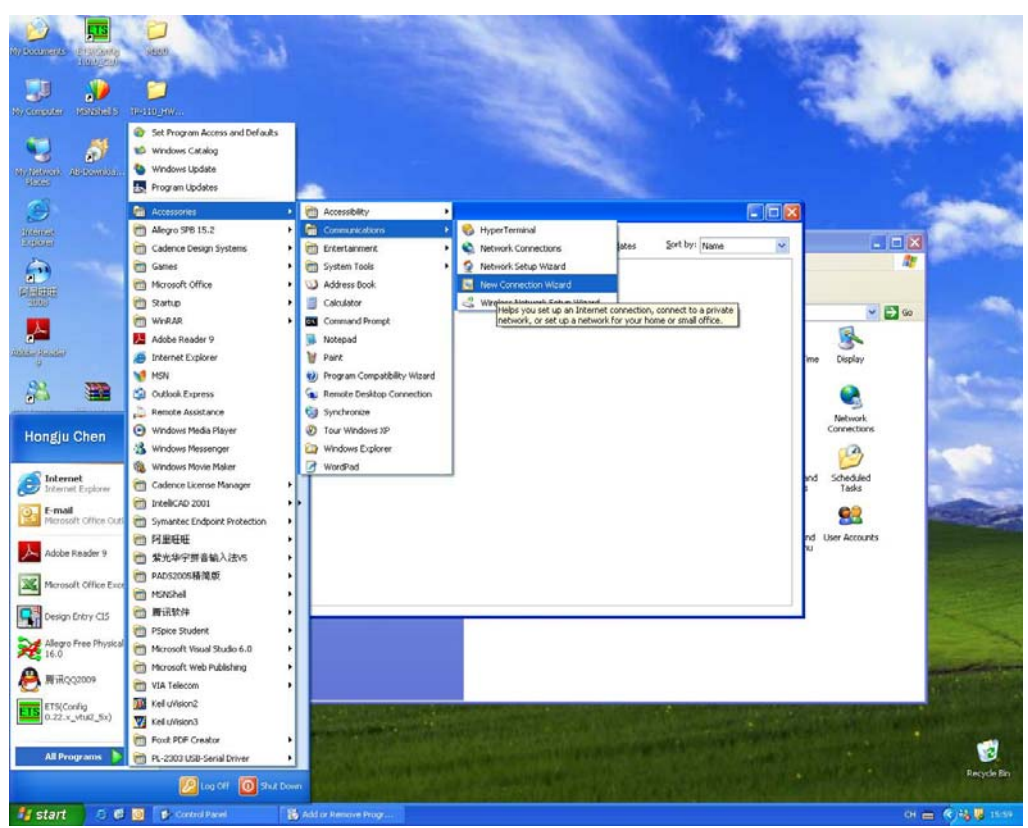

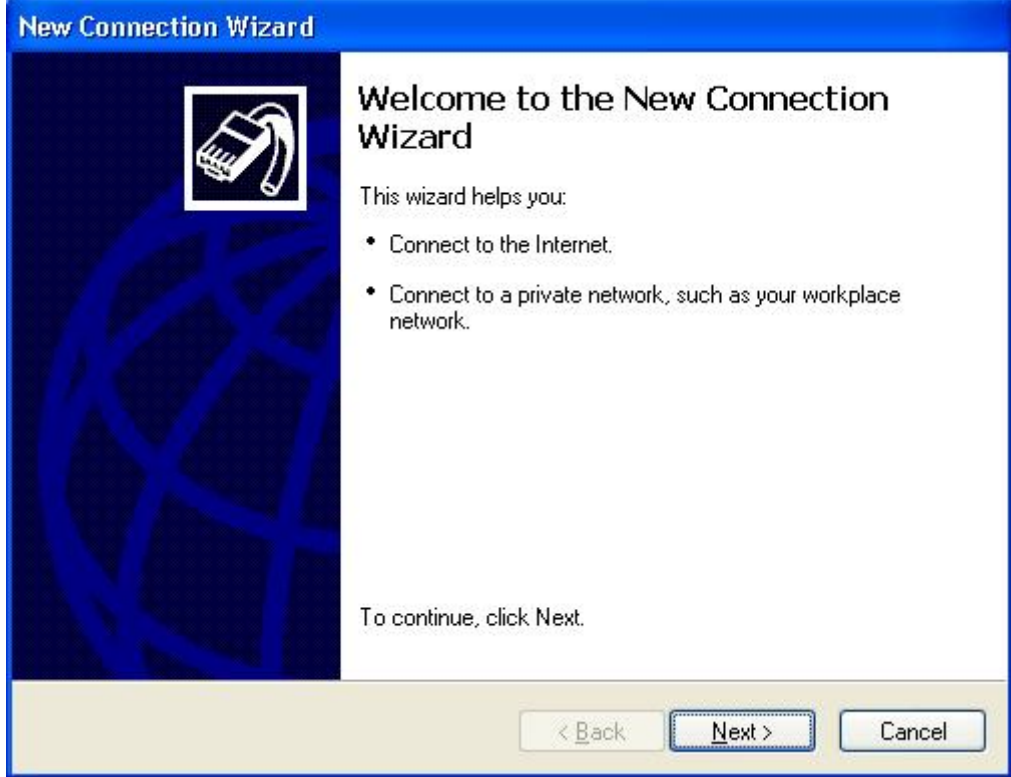

## 2. Select Connect to the Internet

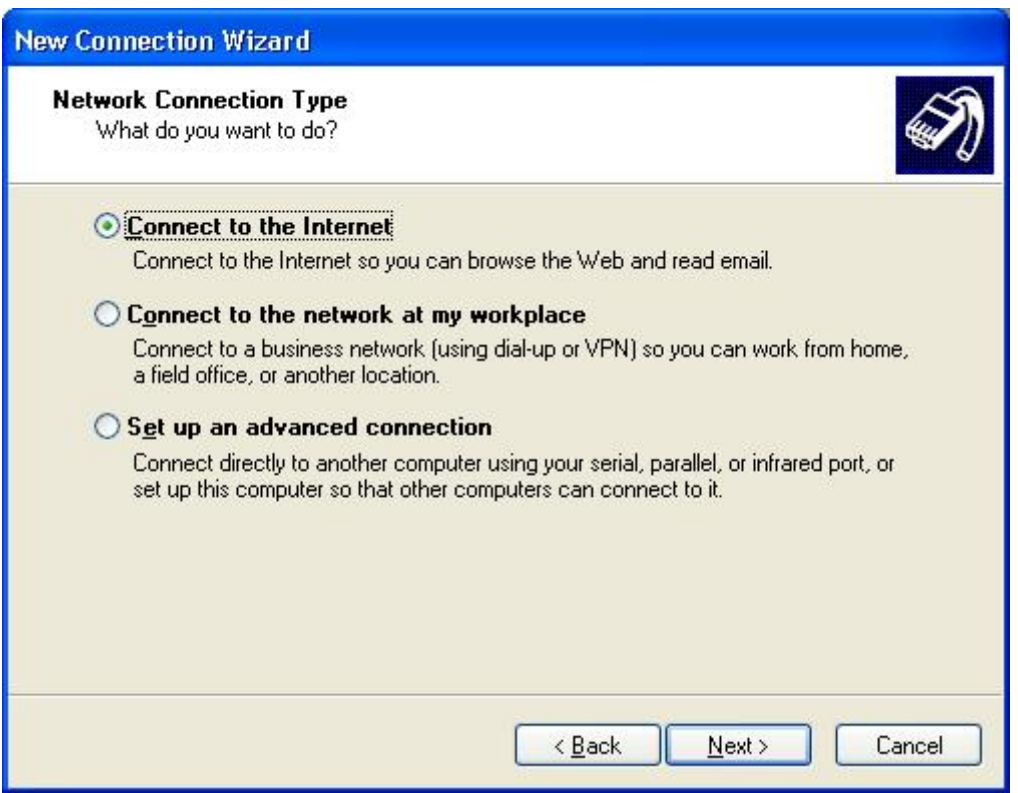

3. Select "Set up my connection manually"

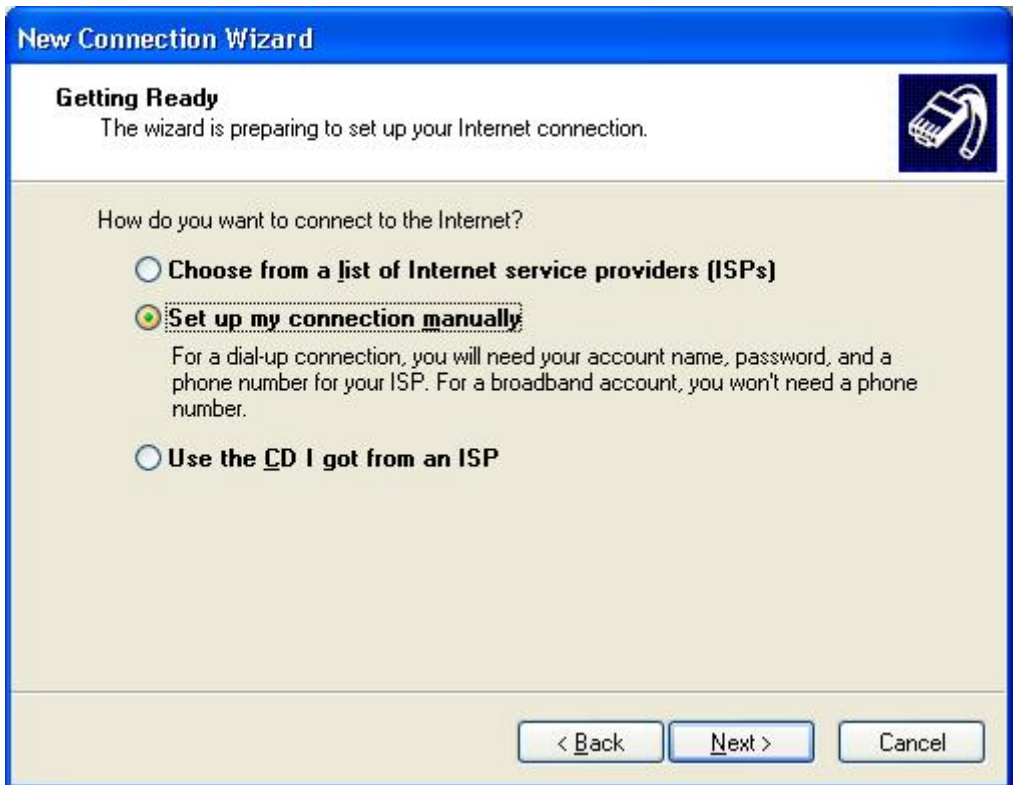

4. Select" Connect using a dial- up modem"

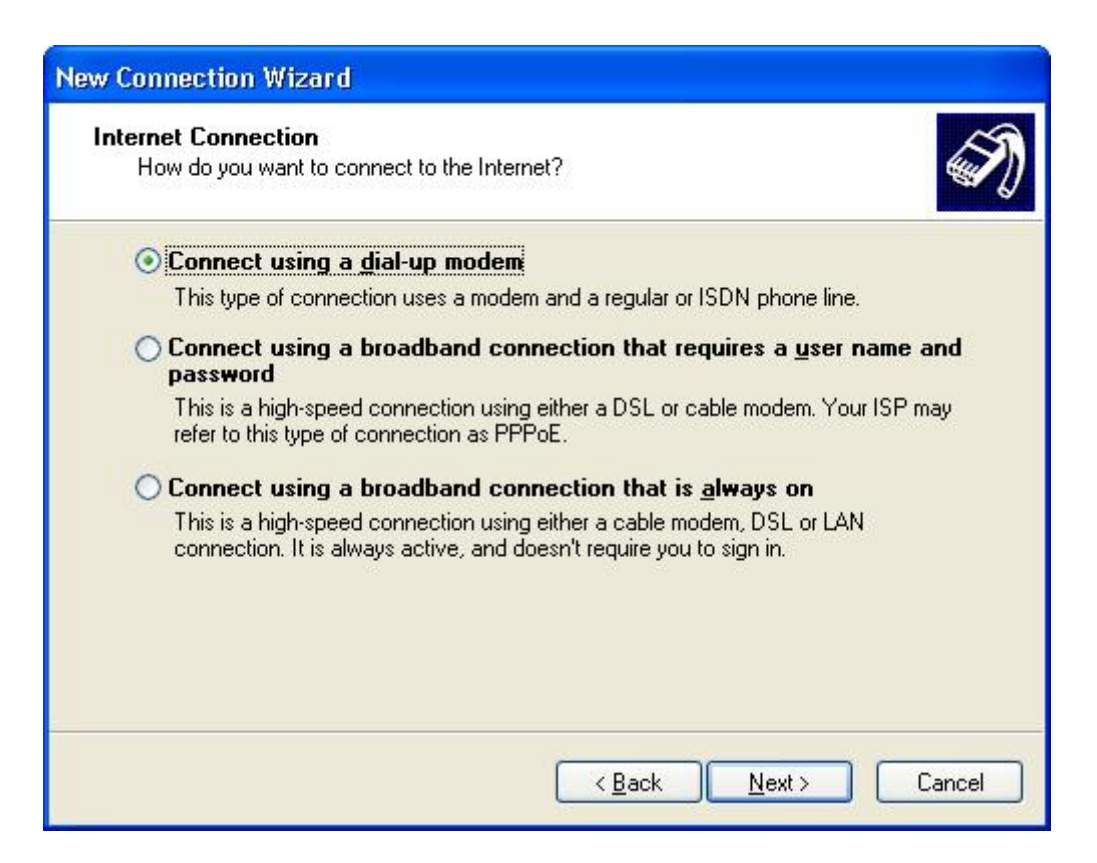

5. Enter your ISP name

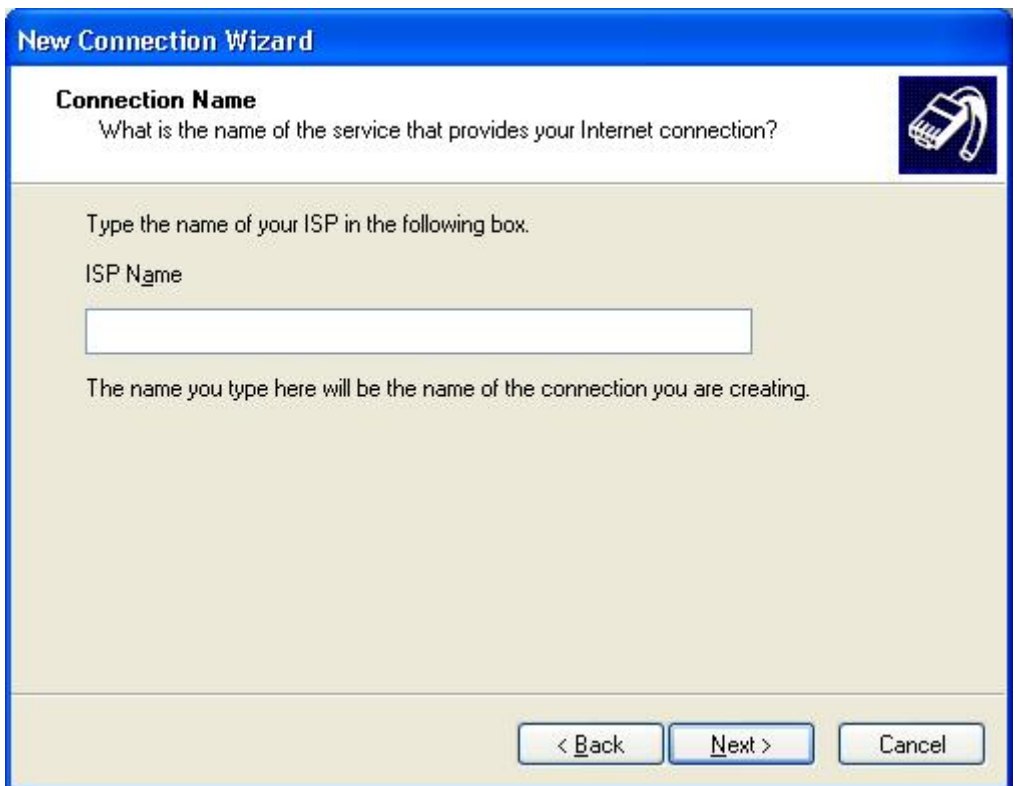

## 6. Enter your Number to Dial

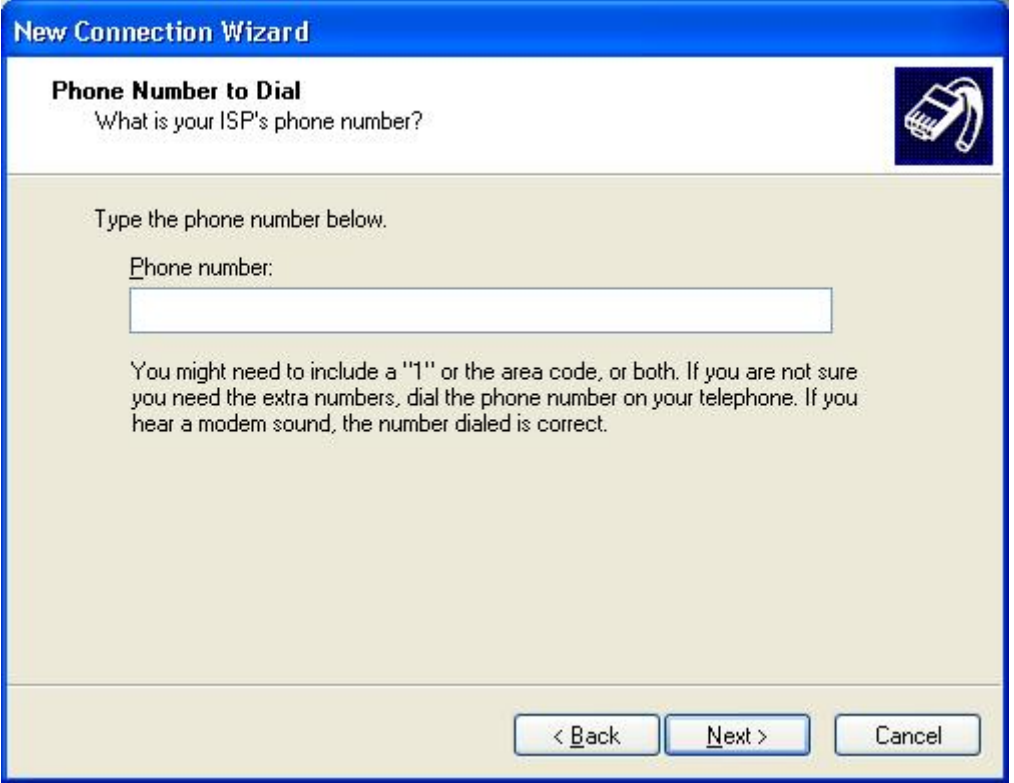

## 7. Select Anyone's use

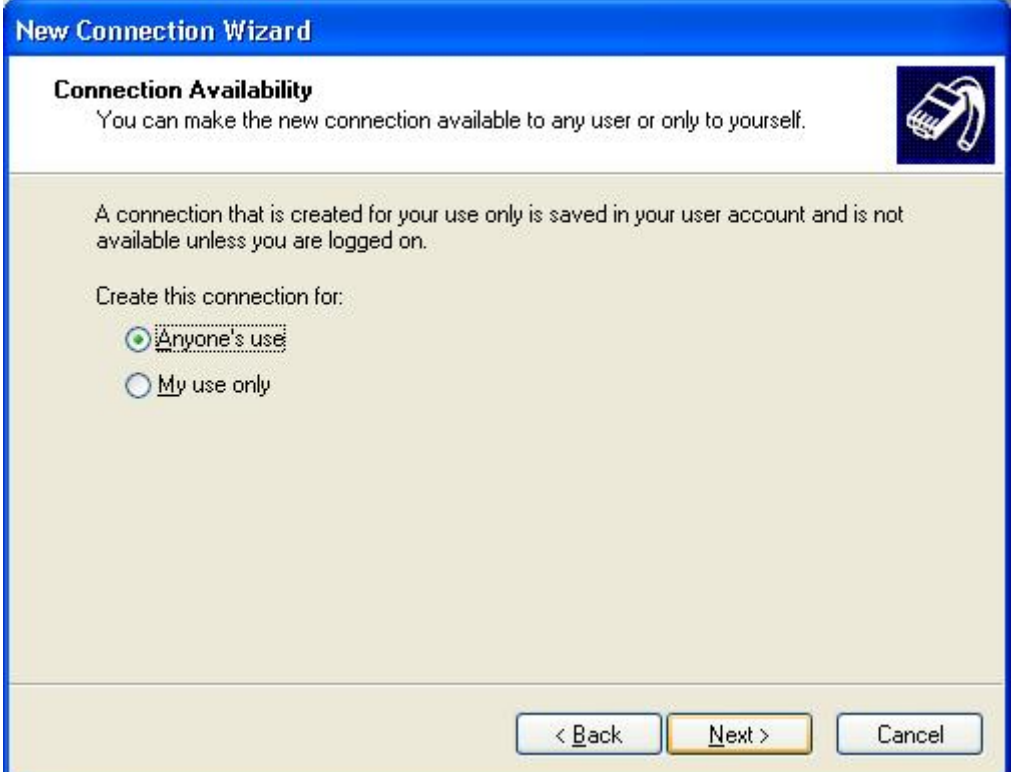

#### 8. Enter user name and password

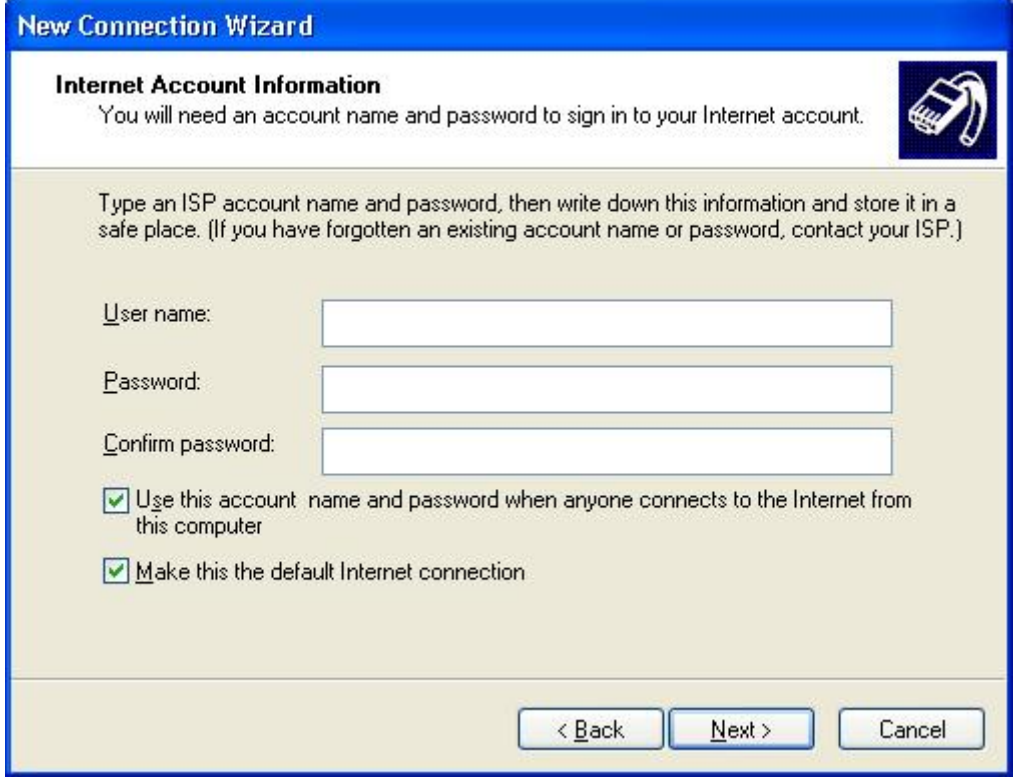

## 9. After finishing the configuration, you can set up a connection

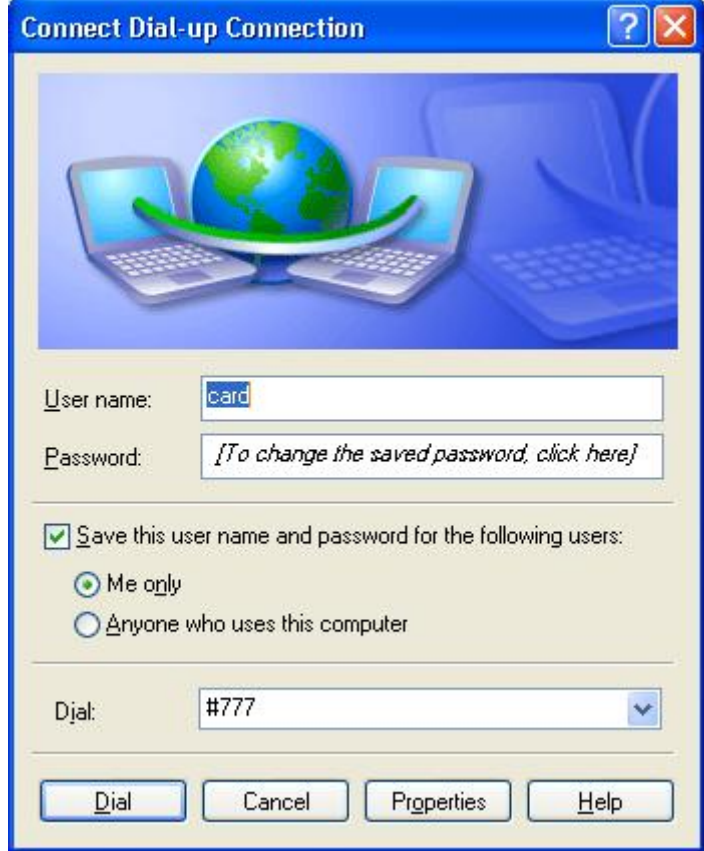

If Driver is properly installed, you can see "VIA Telecom USB Modem" in the *properties* **menu.** 

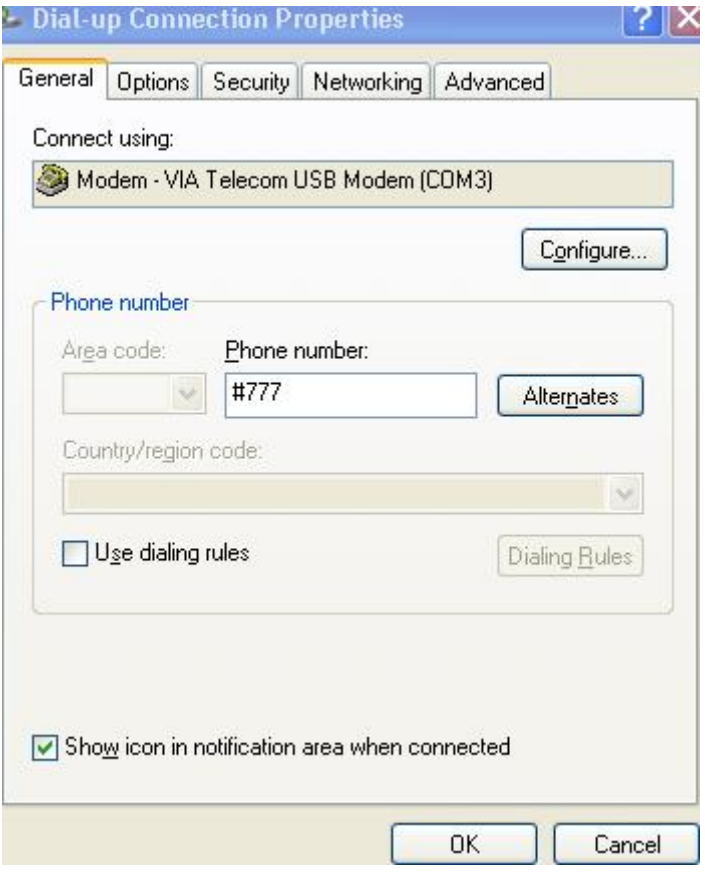

# $\bullet$  **IMPORTANT NOTE**

FCC Radiation Exposure Statement:

This equipment complies with FCC radiation exposure limits set forth for an uncontrolled environment.

This equipment should be installed and operated with minimum distance 20cm between the radiator & your body. This transmitter must not be co-located or operating in conjunction with any other antenna or transmitter As long as these conditions above are met, further transmitter test will not be required. However, the OEM integrator is still responsible for testing their end-product for any additional compliance requirements required with this module installed (for example, digital device emissions, PC peripheral requirements, etc.).

In the event that these conditions can not be met (for example certain laptop configurations or co-location with another transmitter), then the FCC authorization is no longer considered valid and the FCC ID can not be used on the final product. In these circumstances, the OEM integrator will be responsible for re-evaluating the end product (including the transmitter) and obtaining a separate FCC authorization.

End Product Labeling

This transmitter module is authorized only for use in device where the antenna may be installed such that 20 cm may be maintained between the antenna and users. The final end product must be labeled in a visible area with the following: "Contains FCC ID: X2U-SHAMU-M2M".

Note: This equipment has been tested and found to comply with the limits for a Class B digital device, pursuant to part 15 of the FCC Rules. These limits are designed to provide reasonable protection against harmful interference in a residential installation. This equipment generates, uses and can radiate radio frequency energy and, if not installed and used in accordance with the instructions, may cause harmful interference to radio communications. However, there is no guarantee that interference will not occur in a particular installation. If this equipment does cause harmful interference to radio or television reception, which can be determined by turning the equipment off and on, the user is encouraged to try to correct the interference by one or more of the following measures: --Reorient or relocate the receiving antenna.

--Increase the separation between the equipment and receiver.

--Connect the equipment into an outlet on a circuit different from that to which the receiver is connected.

--Consult the dealer or an experienced radio/TV technician for help.